## **Настройка процедуры хоуминга**

Эта статья предназначена для ознакомления с основами процедуры хоуминга в программном обеспечении myCNC. Процедура возврата в исходное положение (хоуминг) выполняется с помощью датчиков (оптических, механических и т.д.), которые установлены на краях рабочей поверхности станка, чтобы найти исходное положение, или "home" (домашнее положение). Эта настройка может быть выполнена для каждой из осей, которые использует ваша машина.

Краткая инструкция по настройке:

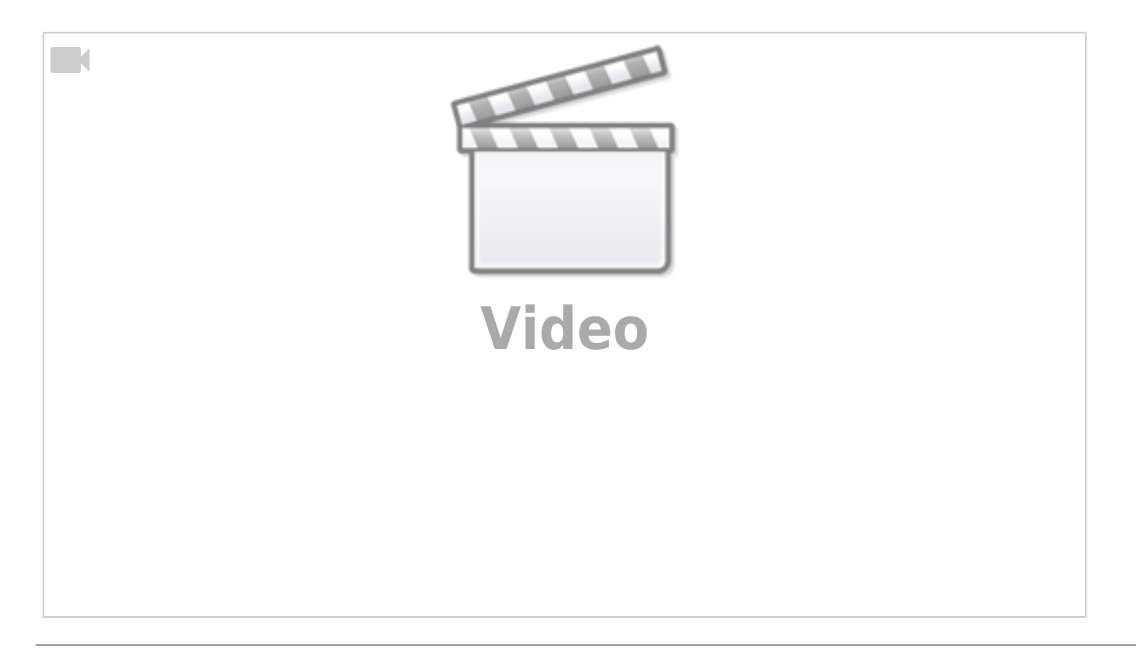

Часто, процедура хоуминга запускается автоматически (при запуске программы и т.д.). Чтобы запустить процесс вручную, есть кнопка Homing XYZ во вкладке Mill или Plasma (в зависимости от конкретного профиля).

Last update:<br>2020/04/06 09:28

2020/04/06 09:28 ru:quickstart:mycnc-quick-start:homing\_setup http://www.cnc42.com/ru/quickstart/mycnc-quick-start/homing\_setup

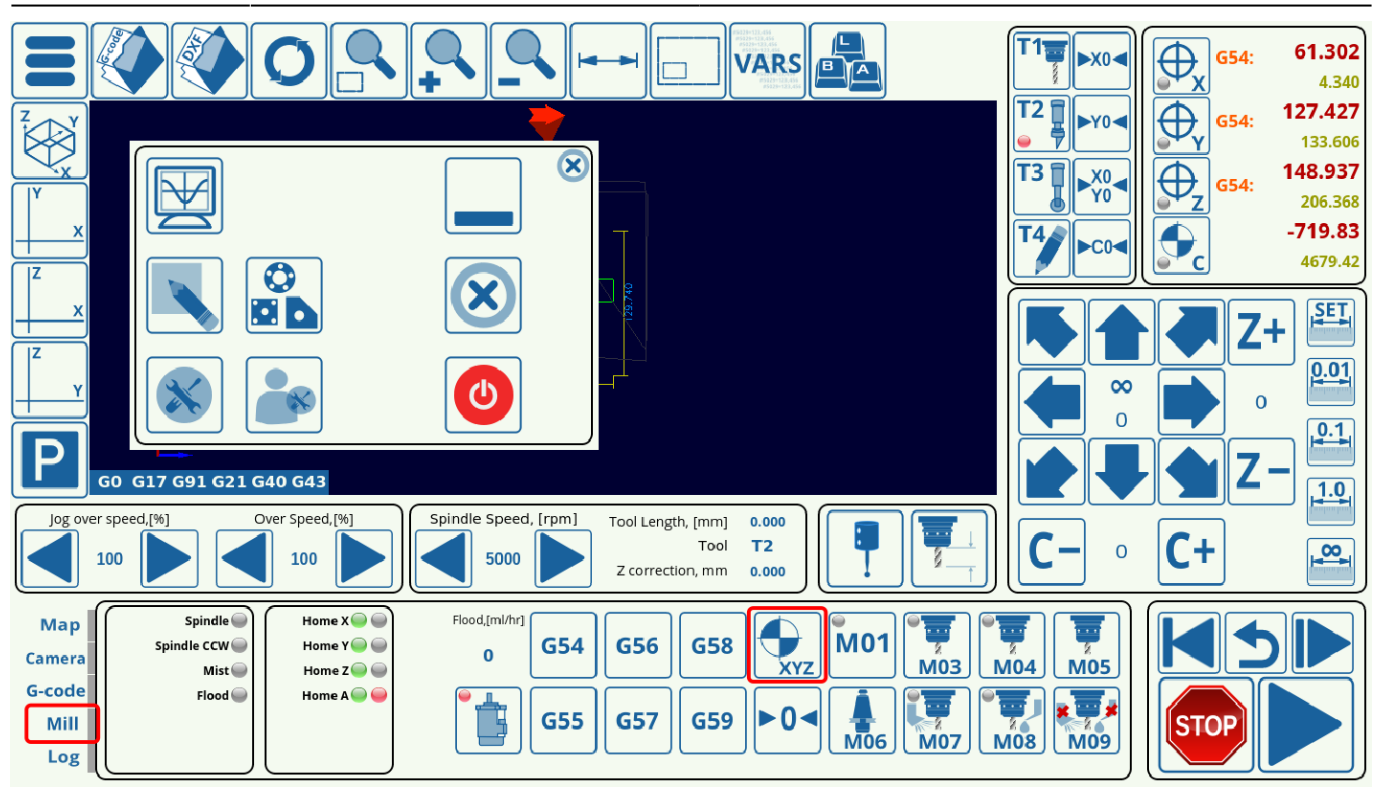

Для того, чтобы настроить процедуру хоуминга, сделайте следующее:

1. Перейдите в **CNC Settings > Config > Macro List > M138** и настройте процедуру хоуминга для необходимых осей, выставляя символ комментария (;) перед командами хоуминга осей, которые не требуются для вашего конкретного макроса. Это делается путем добавления символа точки с запятой **;** перед ненужными командами, как показано на скриншоте ниже. Для конфигурации, реализованной в этом примере, машина использует три оси (x, y и z), поэтому ось a не требуется. Также убраны команды в первой половине макроса которые выставляют флаги говорящие об отсутствии необходимости процедуры хоуминга.

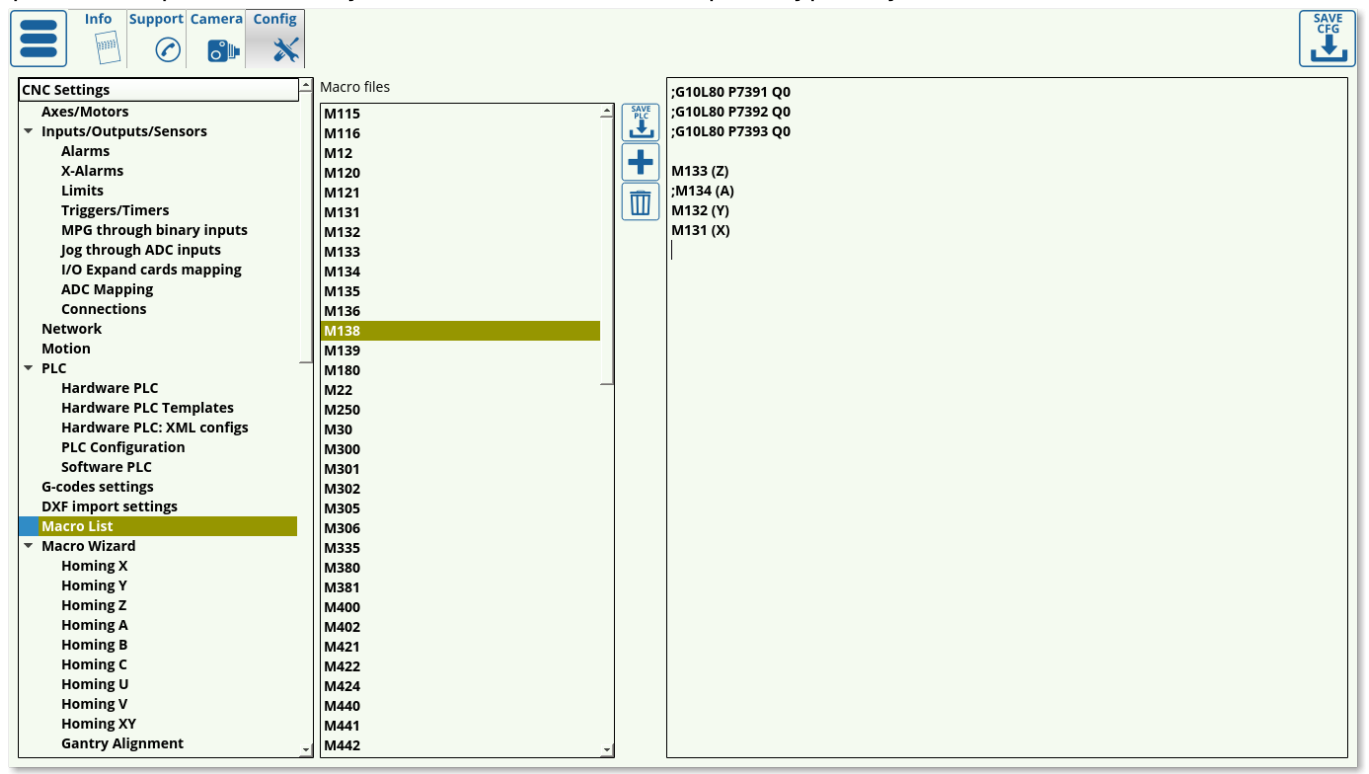

В таком случае макрос будет выглядеть следующим образом:

;G10L80 P7391 Q0 ;G10L80 P7392 Q0 ;G10L80 P7393 Q0 M133 (Z) ;M134 (A) M132 (Y) M131 (X)

Обратите внимание, что сначала запускается макрос для оси Z, так как обычно машине нужно поднять инструмент, прежде чем перемещать его в плоскости xy, чтобы не столкнуться с каким-либо препятствиям.

- Первые четыре строки (G10L80 P7391 Q0и т.д) устанавливают ноль для переменной, которая указывает на необходимость поиска (переменные #7391 и т.д.). Это позволит пользователю отказаться от процедуры возврата в исходное положение, по сути указав, что флаг возврата в исходное положение для каждой оси был установлен в ноль (так что хоуминг для этой оси не нужен).
- Если требуется возвращение в позицию home, пользователь должен убрать (к примеру, поставив **;**) команды из первой секции макроса которые выставляют переменные в ноль, и убрать символ комментария перед процедурами возвращения в исходное положение (M133, M134 и т.д.).

2. Откройте **CNC Settings > Config > Macro Wizard** и выберите конкретную ось, для которой вы хотите запустить процедуру хоуминга (в этом примере будет показана настройка для оси X). Экран будет выглядеть следующим образом:

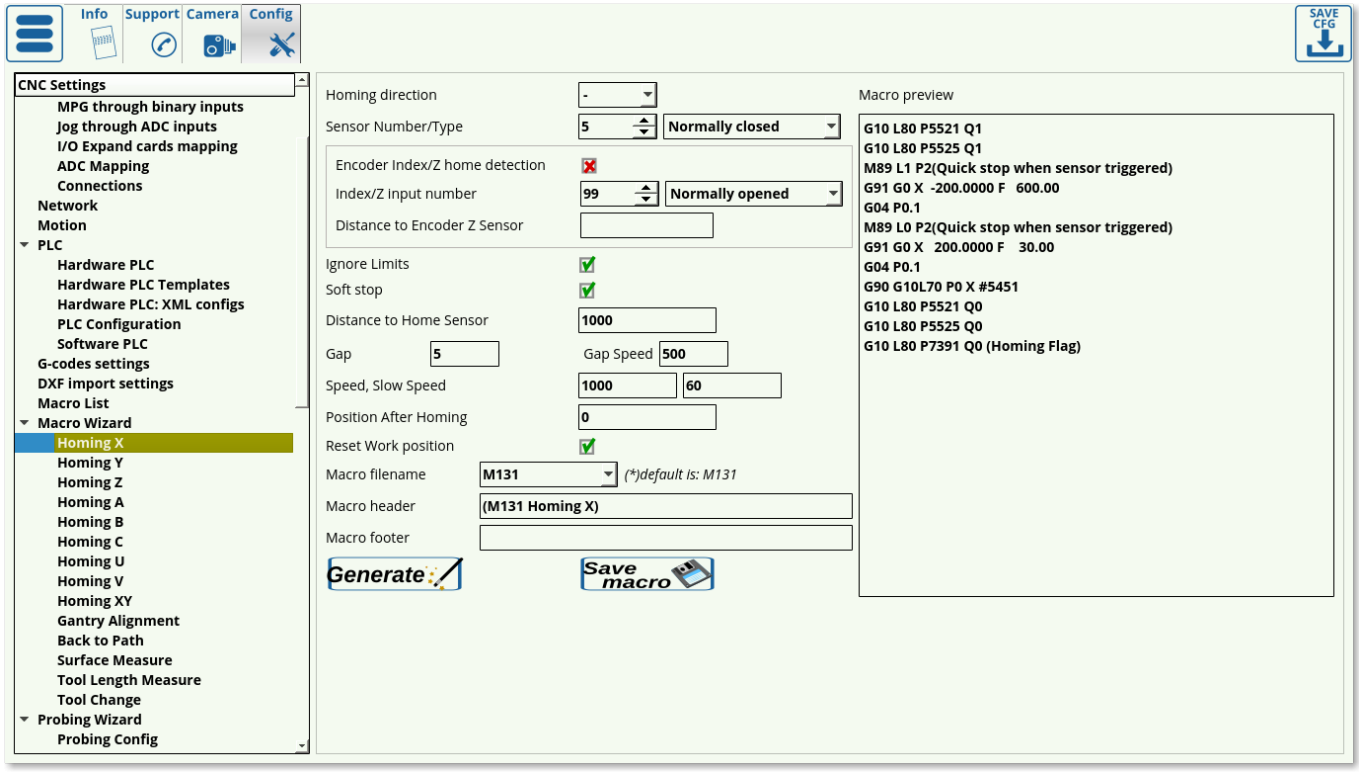

3. Выберите **Homing direction** (направление хоуминга) для машины. Это направление выбирается в зависимости от того, где расположен ваш датчик. Если машина должна будет  $\sum_{i=1}^{n}$ 

двигаться в отрицательном направлении x, y или z, чтобы найти датчик, выберите **-**. Если машина должна будет двигаться в положительном направлении x, y или z, выберите **+**.

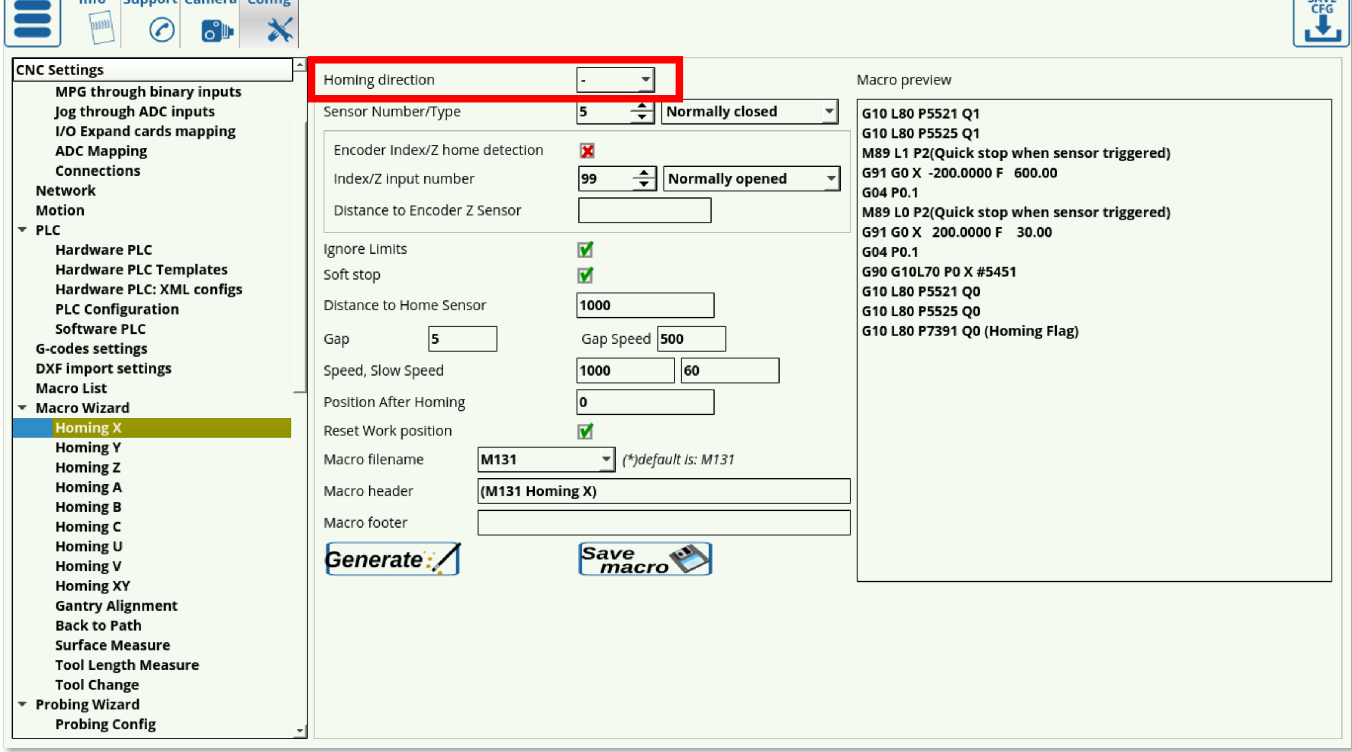

4. Выберите номер вашего датчика (в зависимости от номера входа, к которому вы его подключили) и его тип (обычно замкнутый или разомкнутый).

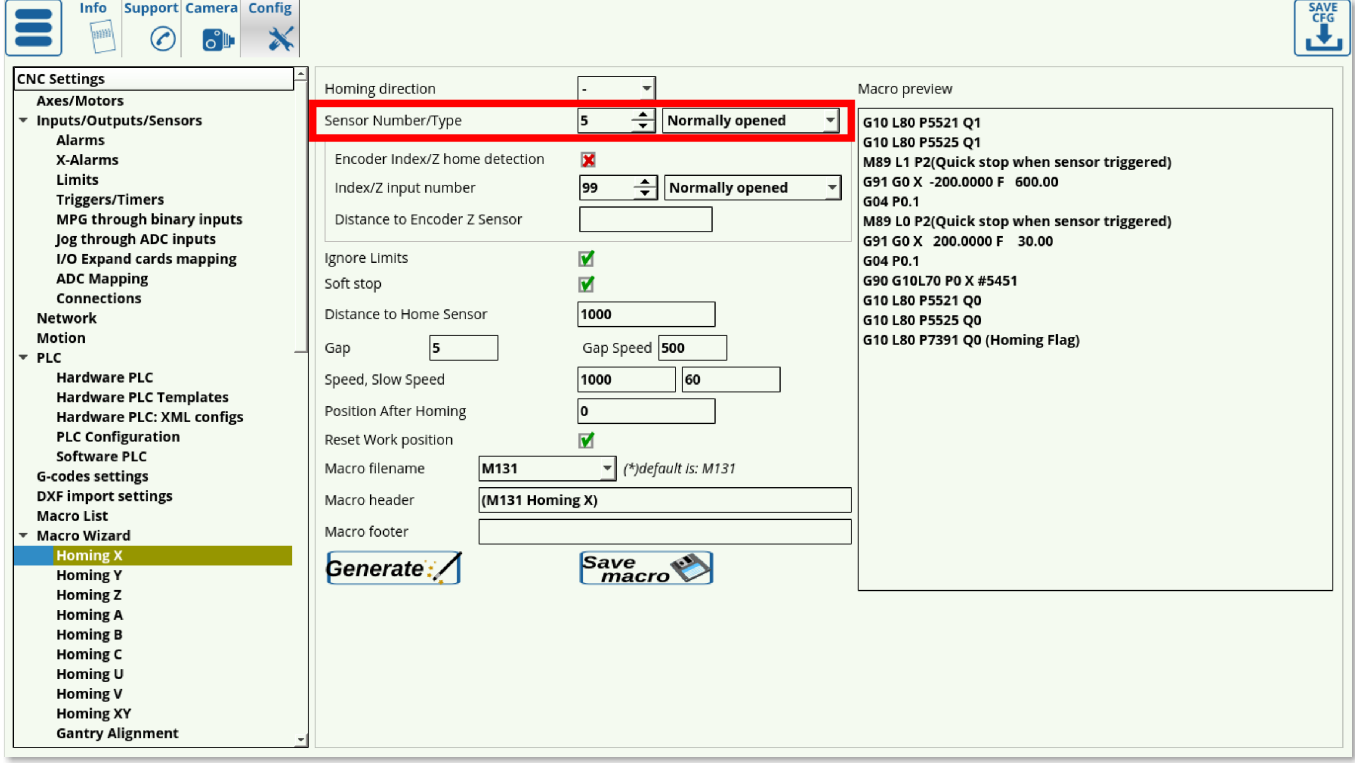

Обратите внимание, что тип датчика (замкнутый/разомкнутый) не зависит от конкретного датчика или типа датчика, который вы используете, а от того, как он был настроен в программном обеспечении myCNC. В этом примере используется датчик 5, который обычно разомкнут, как видно в окне System Diagnostics:

CALIF

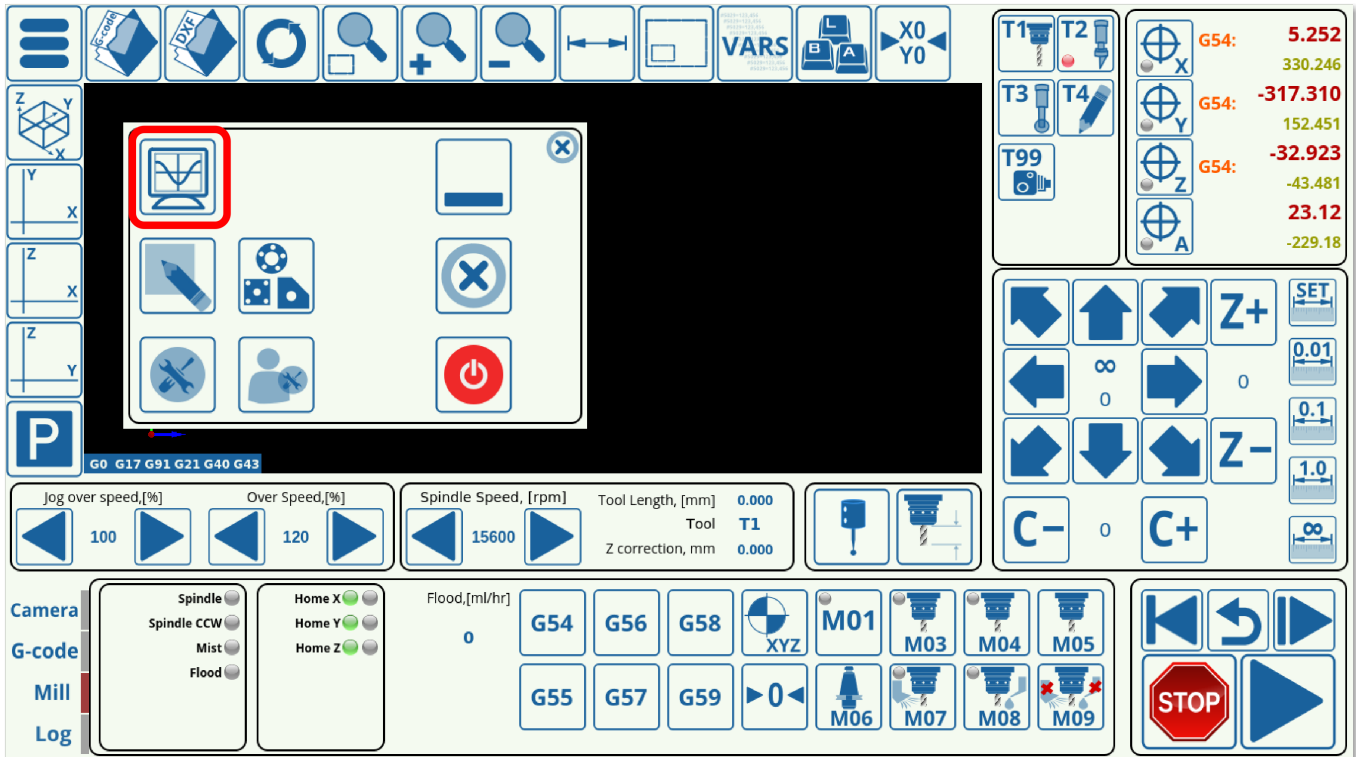

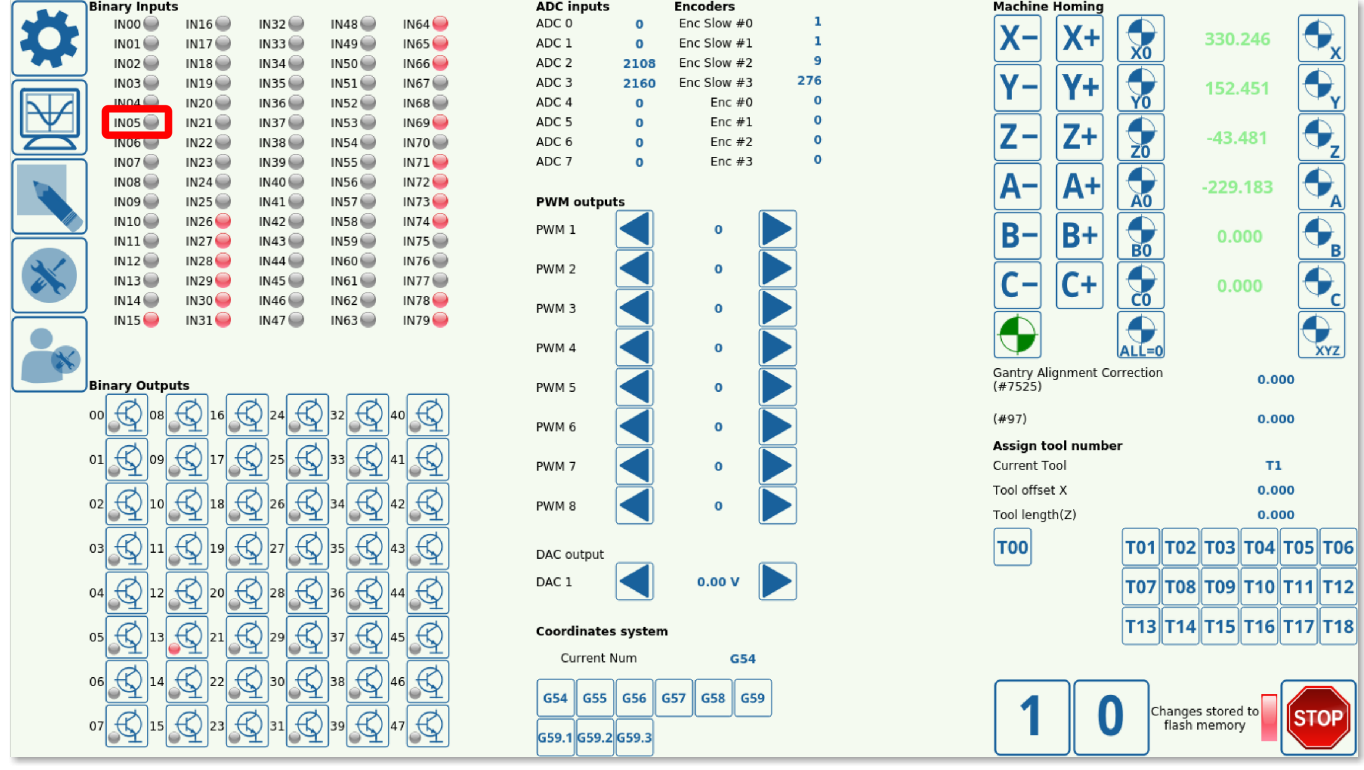

Как видно из окна Diagnostics, датчик 5 обычно разомкнут, так как его индикатор не горит при обычном состоянии датчика. Однако это поведение можно изменить в **CNC Settings > Config > Hardware > Common Hardware Settings**, поэтому всегда рекомендуется проверить окно Диагностики, чтобы узнать, как настроены ваши датчики.

5. Выберите поведение программы при достижении датчиков рабочих пределов (Limits) в поле **Ignore Limits**. Установите флажок ON, если датчик, который вы используете для возврата в исходное положение, является одновременно датчиком который вы используете для своих пределов (это наиболее распространенный случай), и установите его в положение OFF, если вы используете для этого разные датчики.

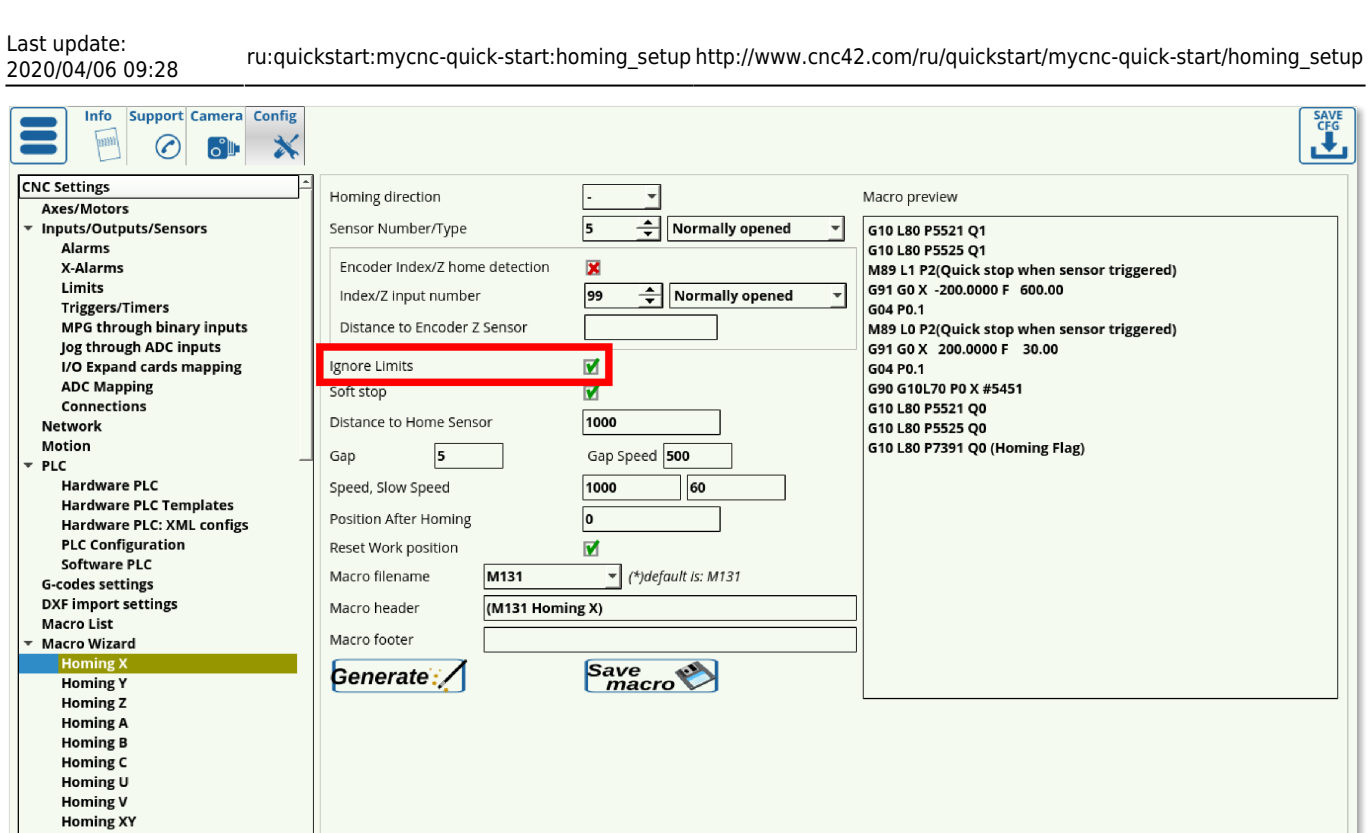

6. Параметр **Soft Stop** позволяет использовать постепенную остановку машины после активации датчика датчика (особенно полезно для оптических датчиков). Весьма выгодно использовать плавную остановку чтобы не повредить машину движущуюся на высокой скорости, которая иначе внезапно останавливается из-за срабатывания датчика.

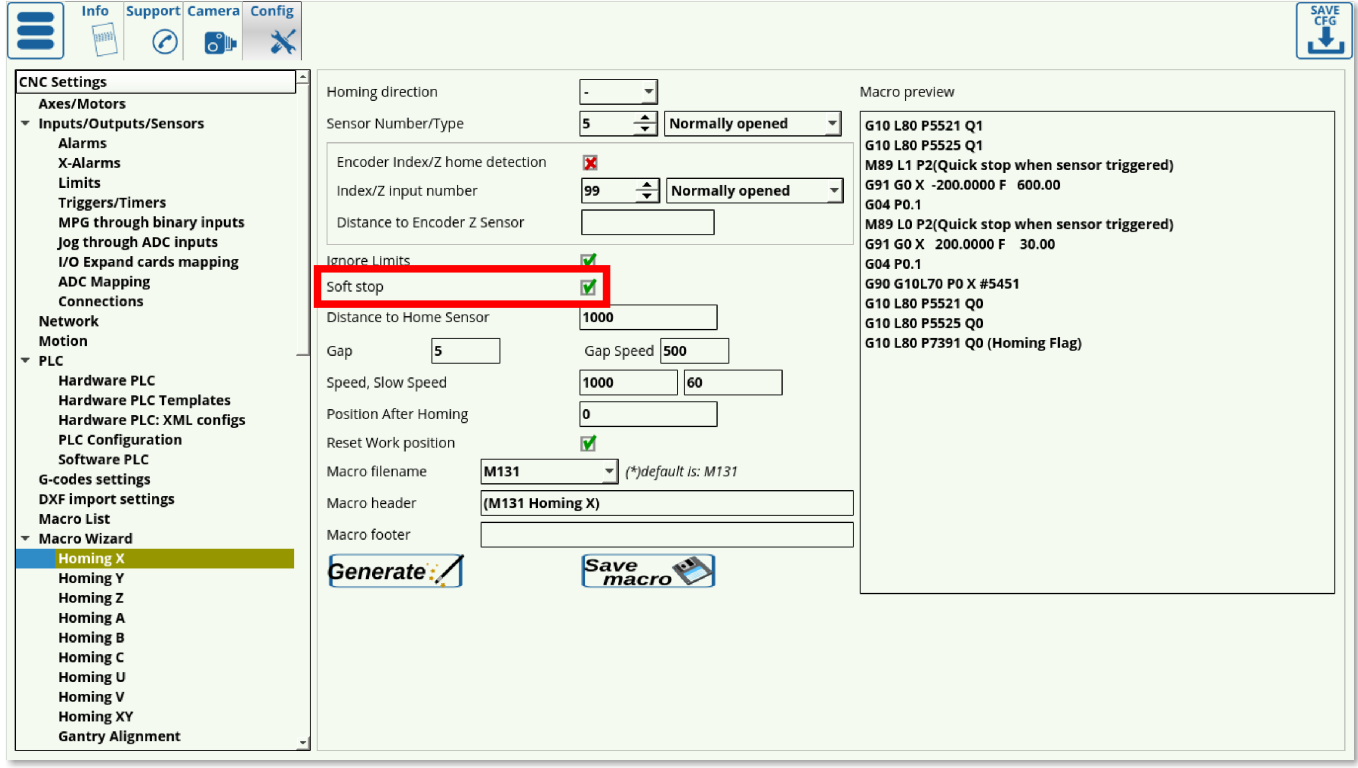

Время на плавную остановку можно указать в **CNC Settings > Config > Preferences > Start/Stop**. Обратите внимание, что после прохождения датчика должно быть некое пространство без препятствий, чтобы можно было выполнить плавную остановку без столкновения (например, со стеной около которой стоит станок).

**Gantry Alignment** 

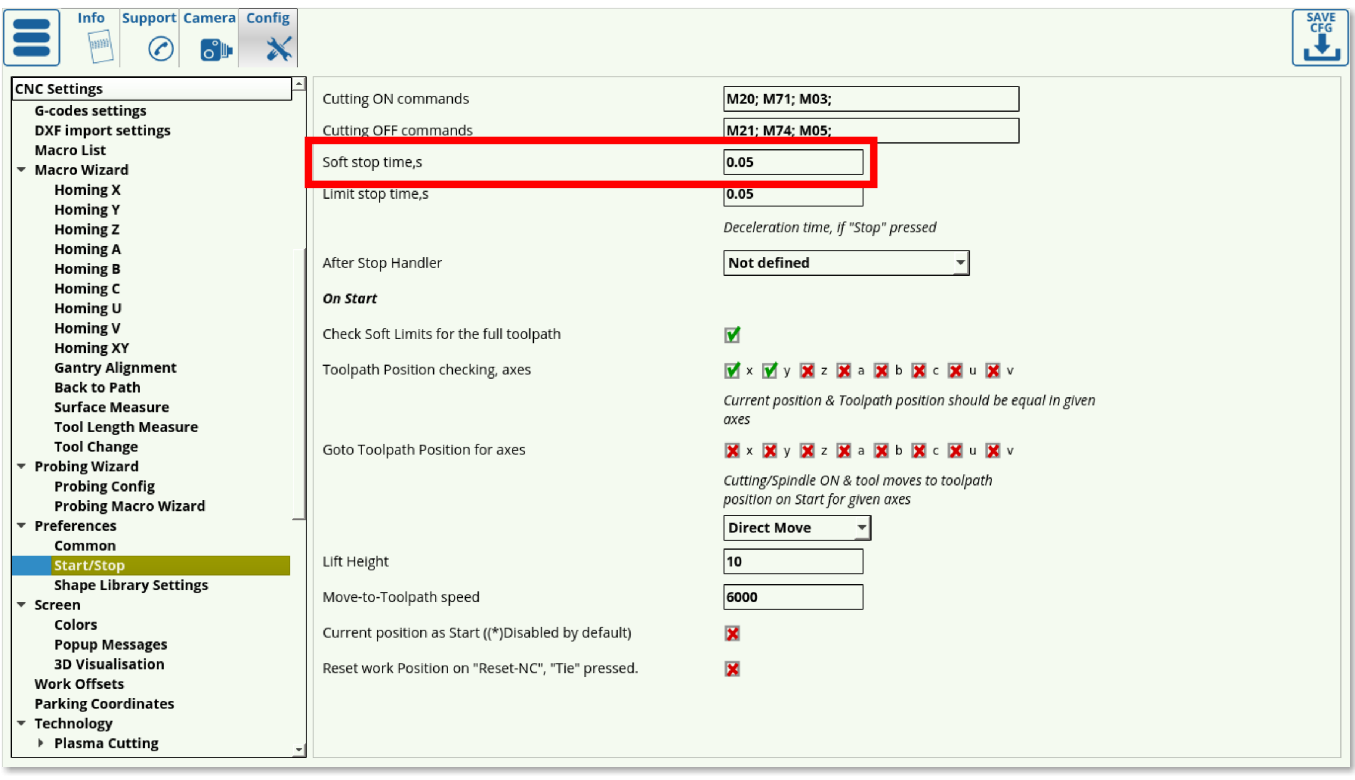

7. Расстояние до позиции датчика хоуминга должно быть выставлено немного выше чем максимальное расстояние которое должна проехать машина, чтобы найти датчик хоуминга. Это зависит от конкретного размера вашей машины.

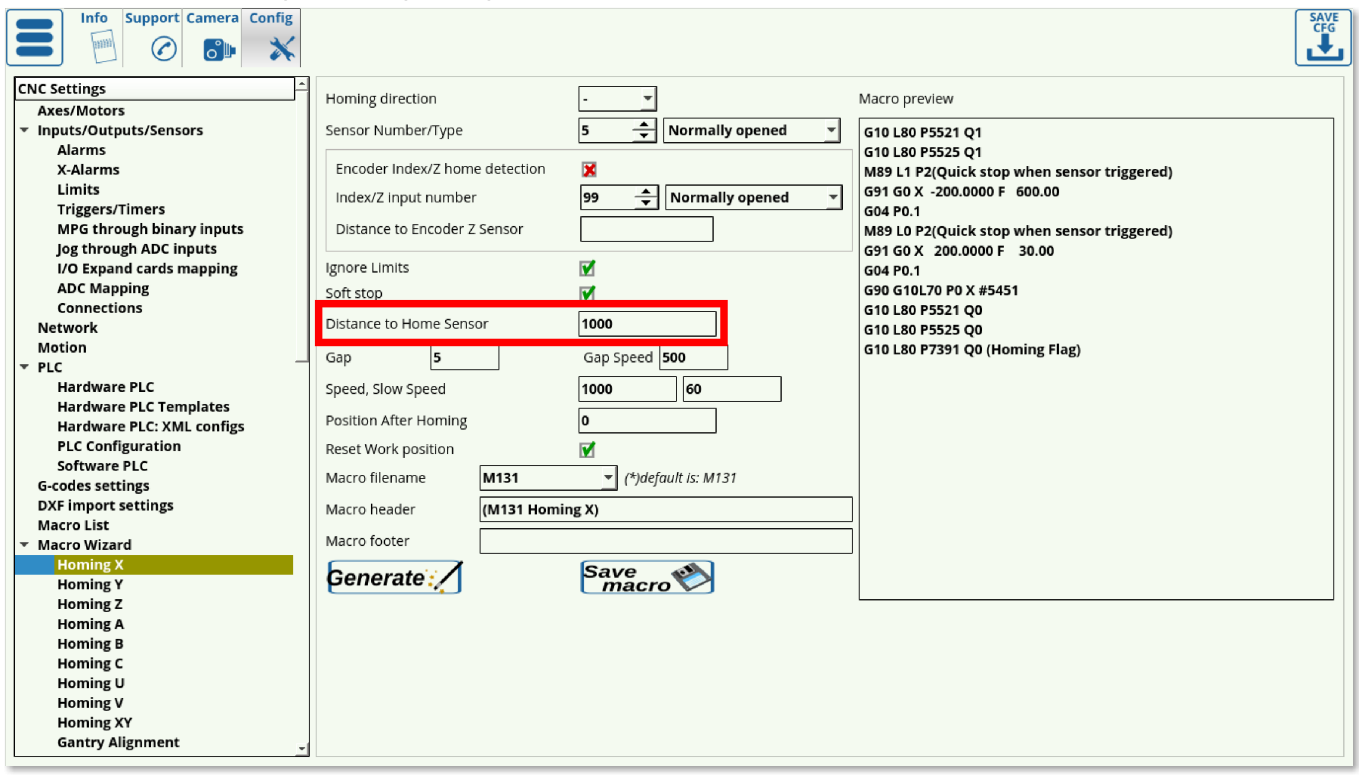

8. Иногда желательно установить позицию home немного дальше от края, на котором расположен датчик, чтобы исходное положение находилось не на самом краю машины. Используя параметр Gap, пользователь может добавить зазор между положением датчика и новым исходным положением home (в данном примере используется 5 мм). Скорость зазора задает скорость с которой машина будет двигаться между датчиком (расположенным на краю) и точкой home (расположенной ближе к центру):

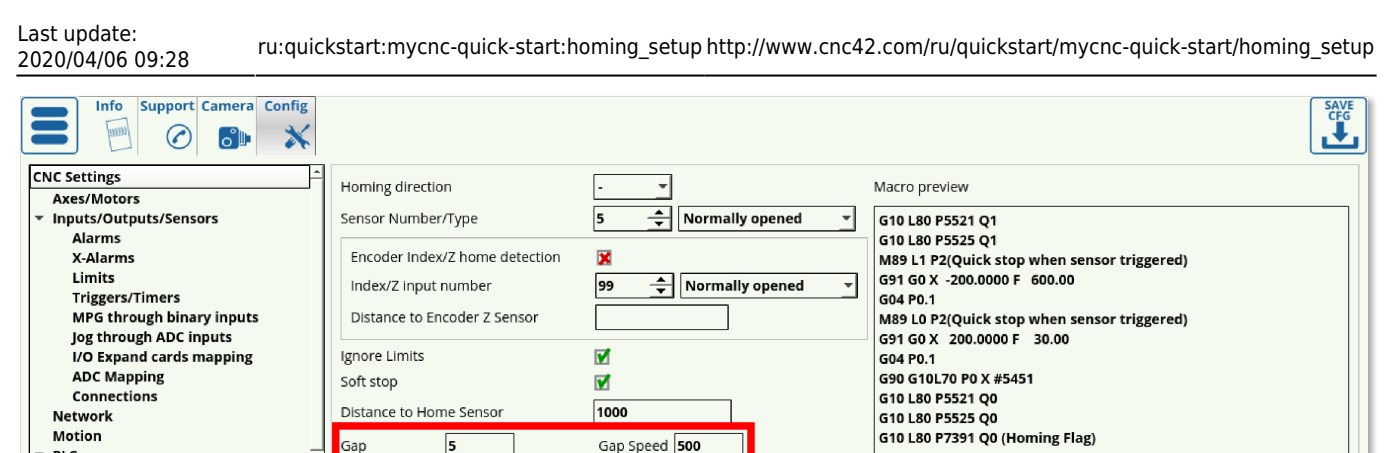

 $\frac{1}{60}$ 

 $\blacktriangledown$  (\*) default is: M131

Save

1000

 $\sqrt{2}$ 

V

M131

 $(M131$  Homing X)

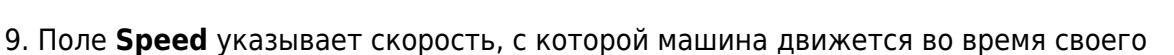

первоначального движения к датчику. После того, как машина проходит датчик, она начинает двигаться назад, чтобы найти точное место, в котором датчик сработал, используя медленную скорость **Slow Speed**.

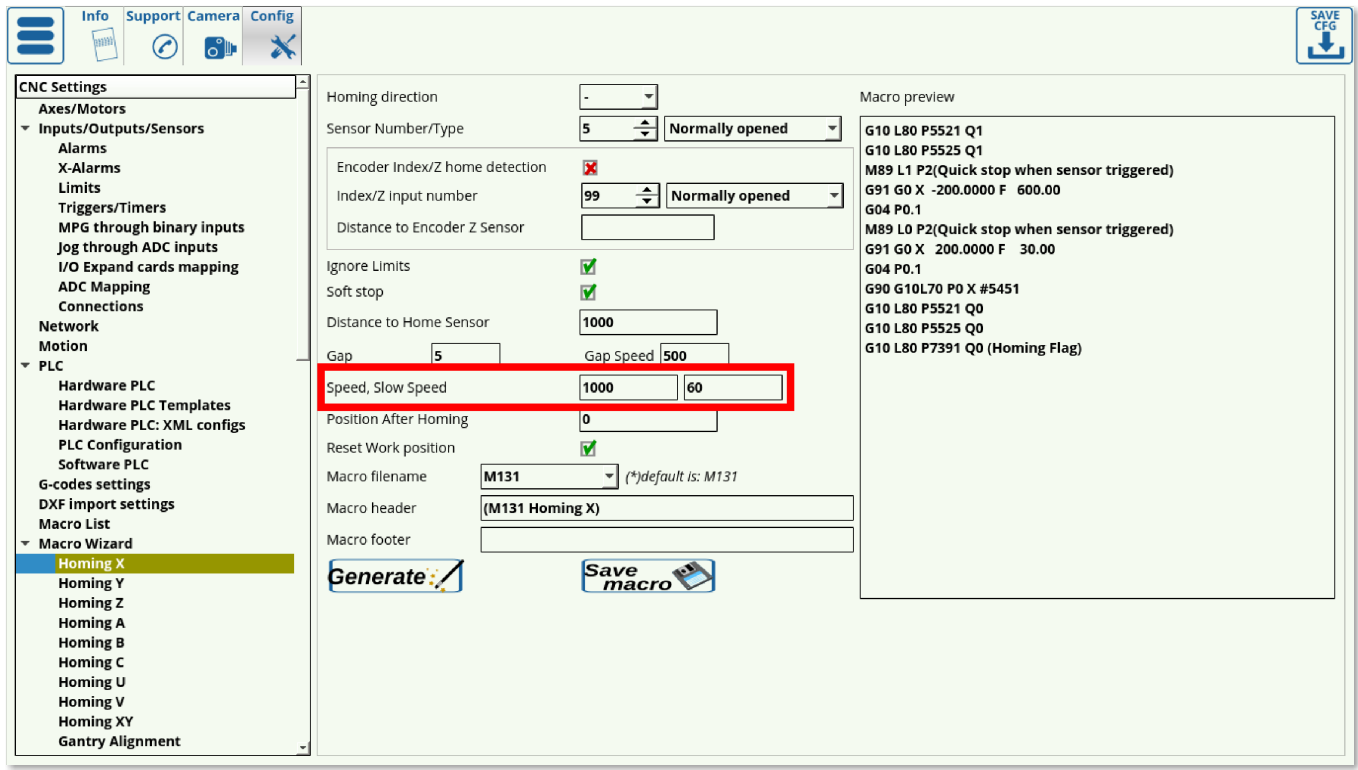

10. Поле **Position After Homing** указывает значение, назначенное позиции после возврата точку home. Например, если процедура хоуминга происходила в левой части рабочего поля, то положение по оси X после хоуминга обычно должно быть равно 0. Если, однако, датчик хоуминга находится справа, а ширина машины составляет 1000 мм, то исходное положение будет указано равным 1000.

PLC

**Hardware PLC** 

Software PLC

**G-codes settings** DXF import settings

**Macro List** 

**Macro Wizard** 

**Homing Y Homing Z Homing A Homing B** Homing C Homing U **Homing V** Homing XY **Gantry Alignment** 

**Hardware PLC Templates** 

Hardware PLC: XML configs **PLC Configuration** 

Speed, Slow Speed

Position After Homing

Reset Work position

Generate:

Macro filename

Macro header

Macro footer

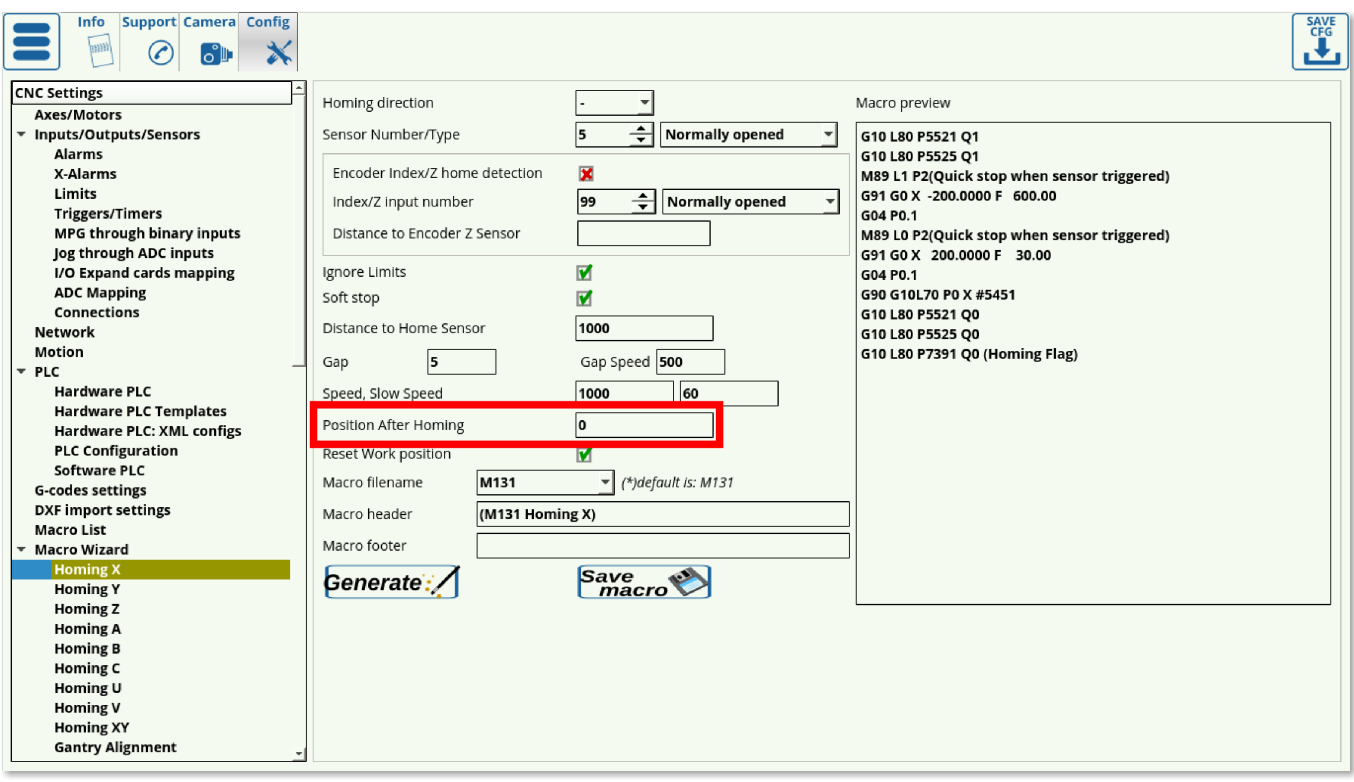

11. Выберите, хотите ли вы сбросить свою рабочую позицию или нет после того, как хоуминг будет завершен.

12. Выберите имя файла макроса (рекомендуется оставить названия файлов макросов такими, какими они идут по умолчанию). Стандартные названия макросов:

- М131 для процедуры Homing X
- М132 для процедуры Homing Y
- М133 для процедуры Homing Z
- M138 для Homing XYZ

13. При необходимости добавьте все необходимые дополнительные макросы в шапку и футер макроса. Они будут добавлены в начале или в конце процедуры Homing. Обычно эти поля оставляют пустыми.

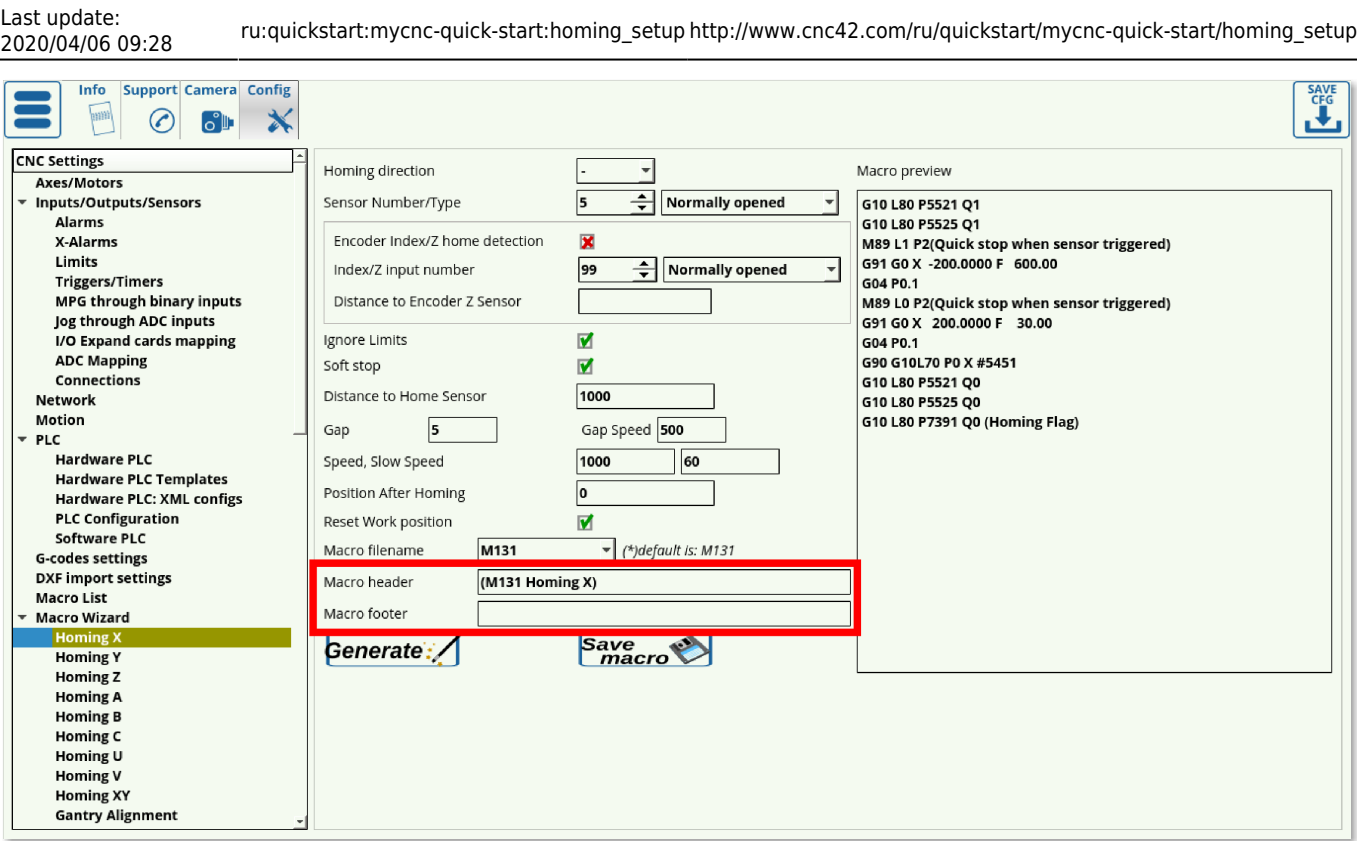

Любой макрос в скобках, такой как этот:

(M131 Homing X)

«закомментирован», и не активирован при запуске процедуры Homing. Добавьте необходимые макросы без скобок, разделяя их точкой с запятой, например:

M5, M9

## 14. Нажмите **Сохранить конфигурацию**, затем нажмите **Generate** и **Save macro**.

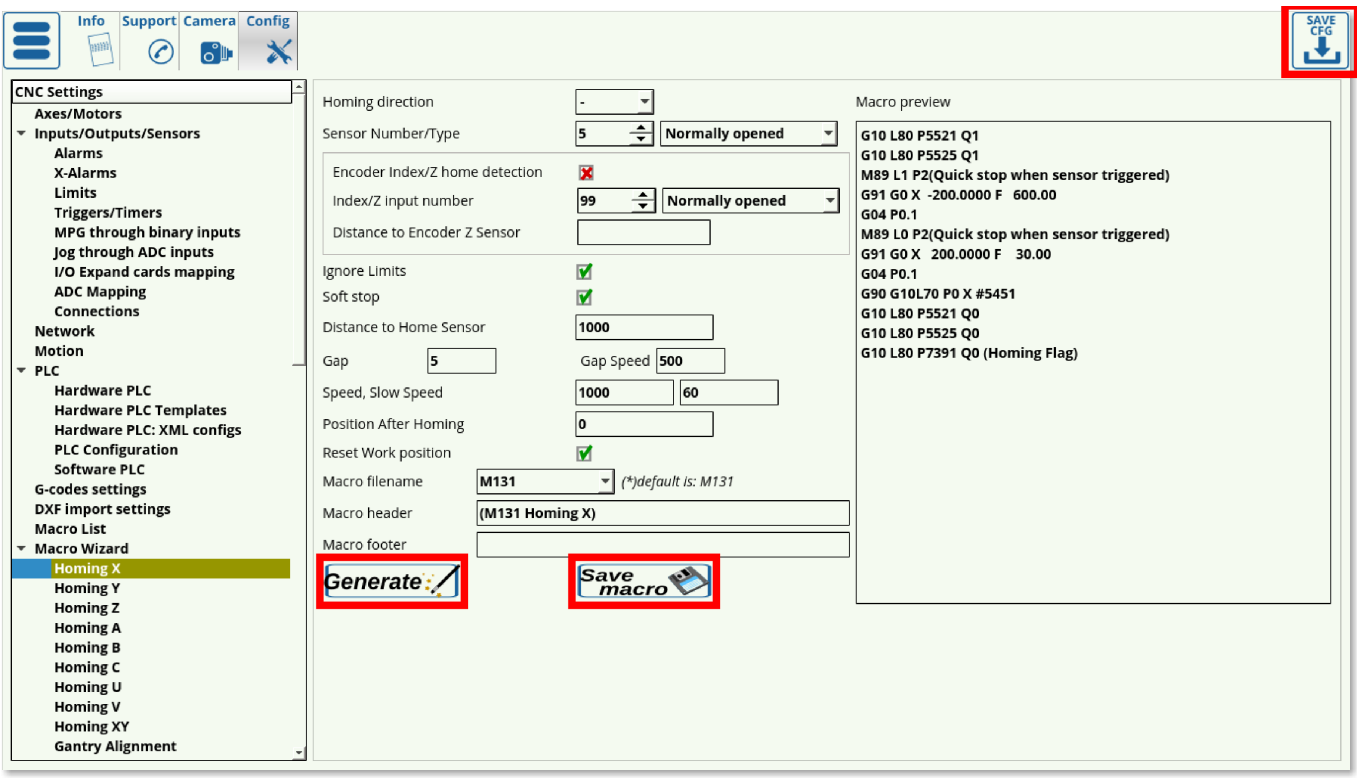

## **Использование инкрементальных энкодеров**

Эти настройки обеспечивают более высокую точность во время процедуры возврата в исходное положение, однако они требуют использования инкрементального энкодера, что не всегда возможно. Настройки для использования энкодера при процедуре хоуминга расположены на том же экране:

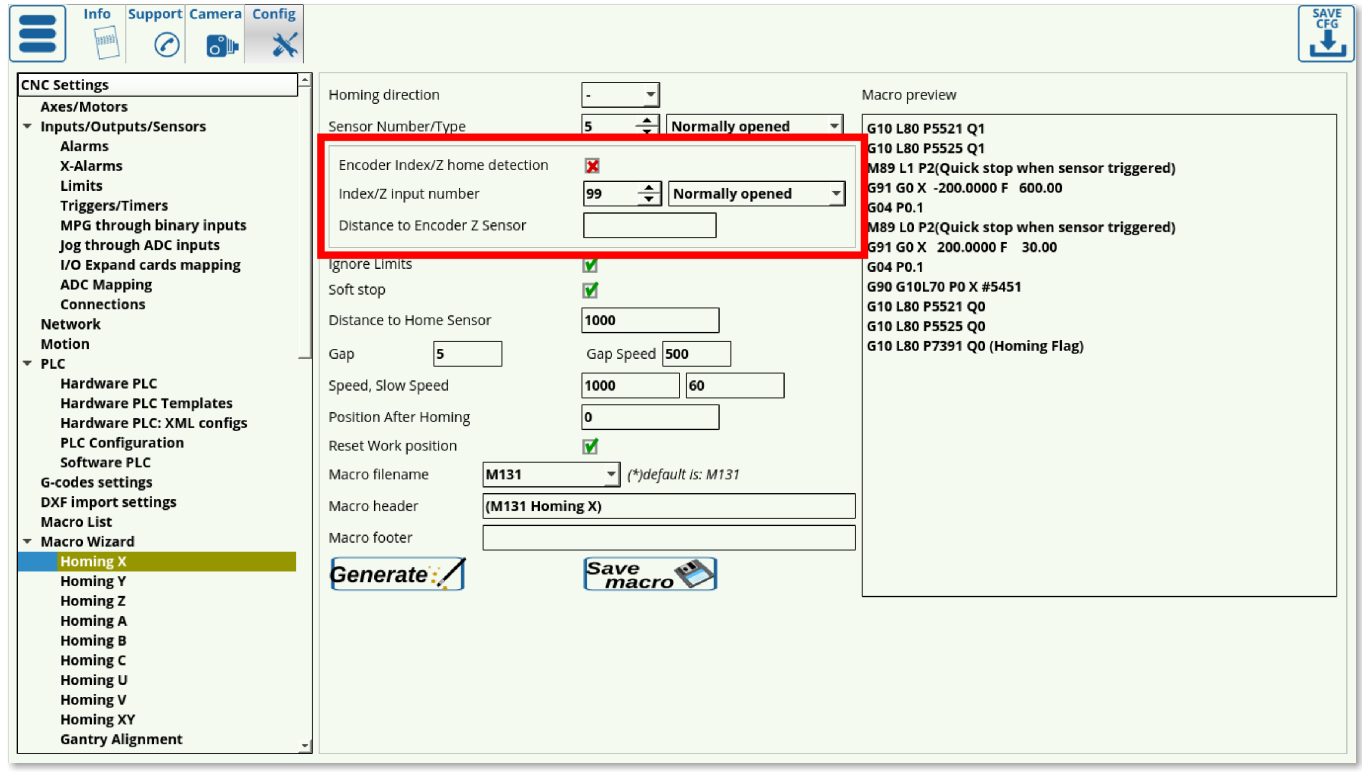

1. Установите флажок ON для **Encoder Index/Z Home Detection**, чтобы использовать эту настройку.

2. Как и в случае с датчиком в обычной процедуре, установите номер датчика и его обычное состояние.

3. Установите **Distance to Encoder Z Sensor** (обычно используется для линейных энкодеров). Этот параметр используется в случаях когда линейный энкодер расположен на некотором расстоянии от датчика, и устанавливается на значение немного меньше (в районе миллиметра), чем фактическое расстояние до энкодера. Этот параметр не является обязательным, однако он позволяет пользователю снизить необходимое время, которое машина тратит на переезд.

From: <http://www.cnc42.com/> - **myCNC Online Documentation**

Permanent link: **[http://www.cnc42.com/ru/quickstart/mycnc-quick-start/homing\\_setup](http://www.cnc42.com/ru/quickstart/mycnc-quick-start/homing_setup)**

Last update: **2020/04/06 09:28**

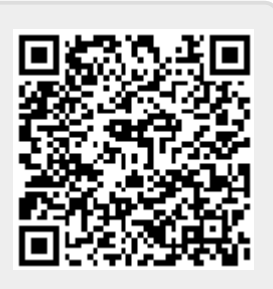